## Need Help?

Visit us online for up-to-date software and complete instruction manuals

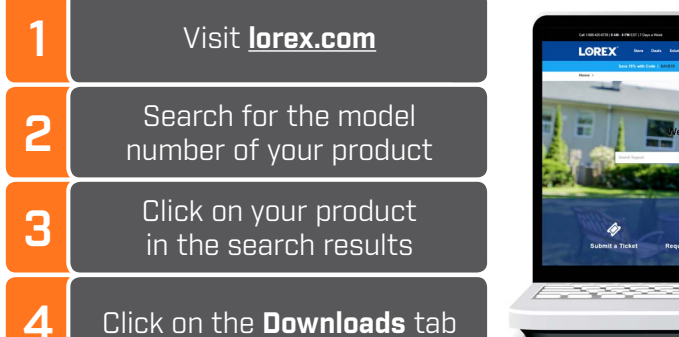

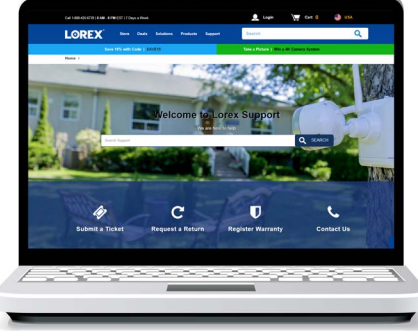

*Copyright © 2019 Lorex Corporation As our products are subject to continuous improvement, Lorex reserves the right to modify product design, specifications and prices, without notice and without incurring any obligation. E&OE. All rights reserved.*

- **C D B E F G G** 88 (ii)  $\overline{\phantom{a}}$  ① Timeline  $\overline{\phantom{a}}$ **H**  $\textcolor{red}{\text{O}}$  $\odot$ **I J K** ⊙ **<sup>L</sup> <sup>M</sup> <sup>N</sup>**
- **Siren:** Deterrence cameras only. Tap to enable the camera's siren.
- *Warning Light: Deterrence cameras only. Tap to manually enable the white light.* **M**
- *PTZ Controls: Pan-Tilt-Zoom cameras only. Open controls to move and configure PTZ cameras.* **N**

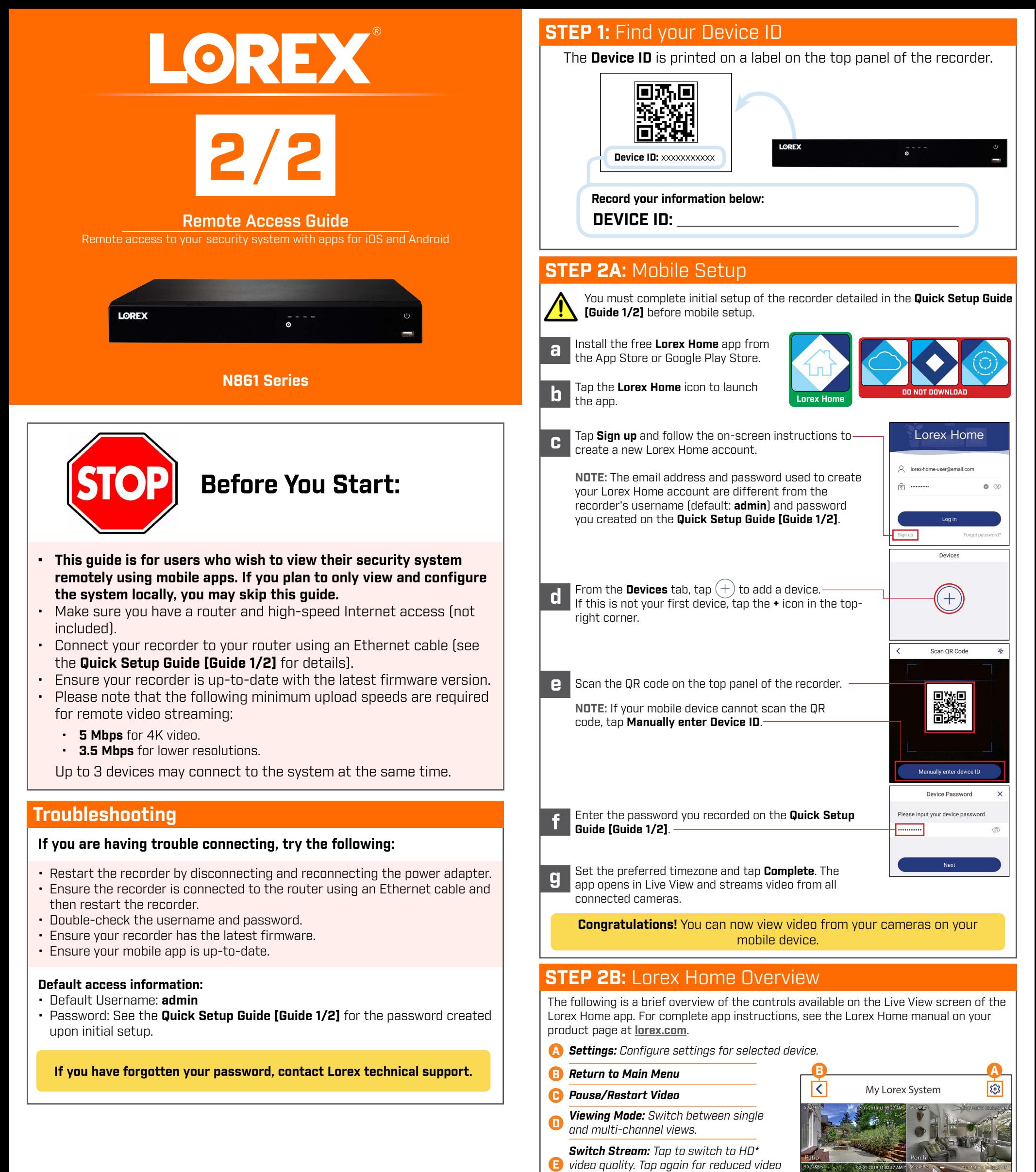

*Two-Way Audio: Two-way audio cameras only. Tap to speak into the microphone on your mobile device. Sound will be transmitted through the camera's speaker. Tap again to listen in.*

- **G** *Fullscreen: Tap to view in landscape mode.*
- *Timeline: Tap to search for and play back recorded videos.* **H**
	- *Snapshot: Tap to save a still image of the current live view.*

*quality that is optimized for streaming.*

*Audio: Tap to mute / unmute.* **F**

**I**

**J**

**K** *recording of the current live view. Tap Manual Recording: Tap to begin manual again to stop recording and save the video clip to your mobile device's storage.*

\* HD resolution will be limited to the maximum screen resolution of your mobile device. This will not impact the recording resolution of the NVR.